# **Tutorial**

Step by step from the most easy query for rendering form data to a very nice output-table

#### Overview

- 1. Create an HTML form, e. g. a survey
- 2. Let your friends fill their data into the HTML form. Of course you can import data from excel
- 3. See how the data is stored in the u5CMS's database and presented as table and chart
- 4. And now, finally: Render the received data on a page of your u5CMS-driven website!

# 1. Create an HTML form, e. g. a survey

Go to the u5CMS-backend<sup>1</sup> and create a new page<sup>2</sup> containing an HTML form<sup>3</sup> with this code:

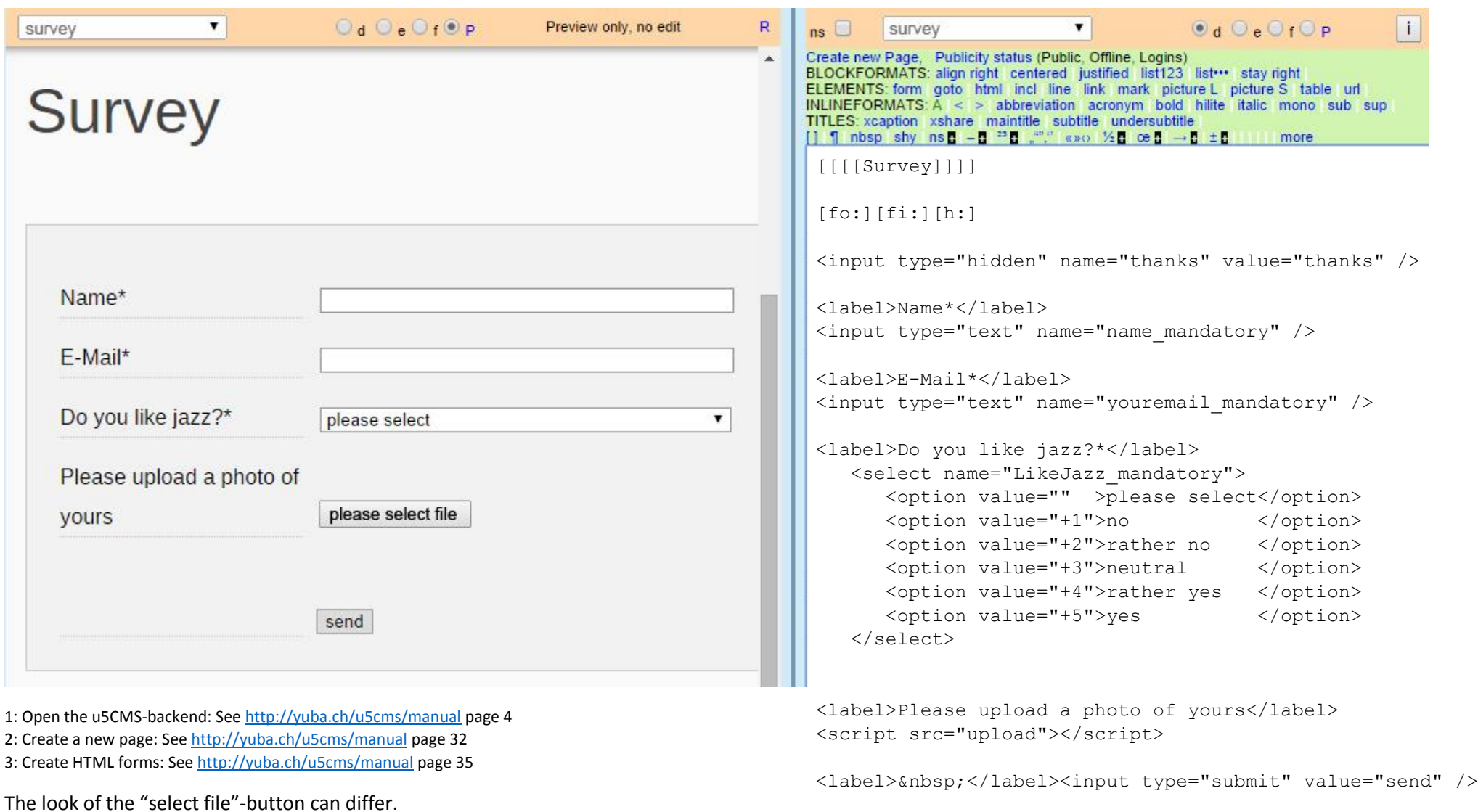

[:h][:fi][:fo]

u5CMS tutorial about http://yuba.ch/u5cms/renderformdata

## 2. Let your friends fill their data into the HTML form

If you named the page "survey", the URL is http://www.yoursite.ext?c=survey or http://www.yoursite.ext/anydirectory?c=survey

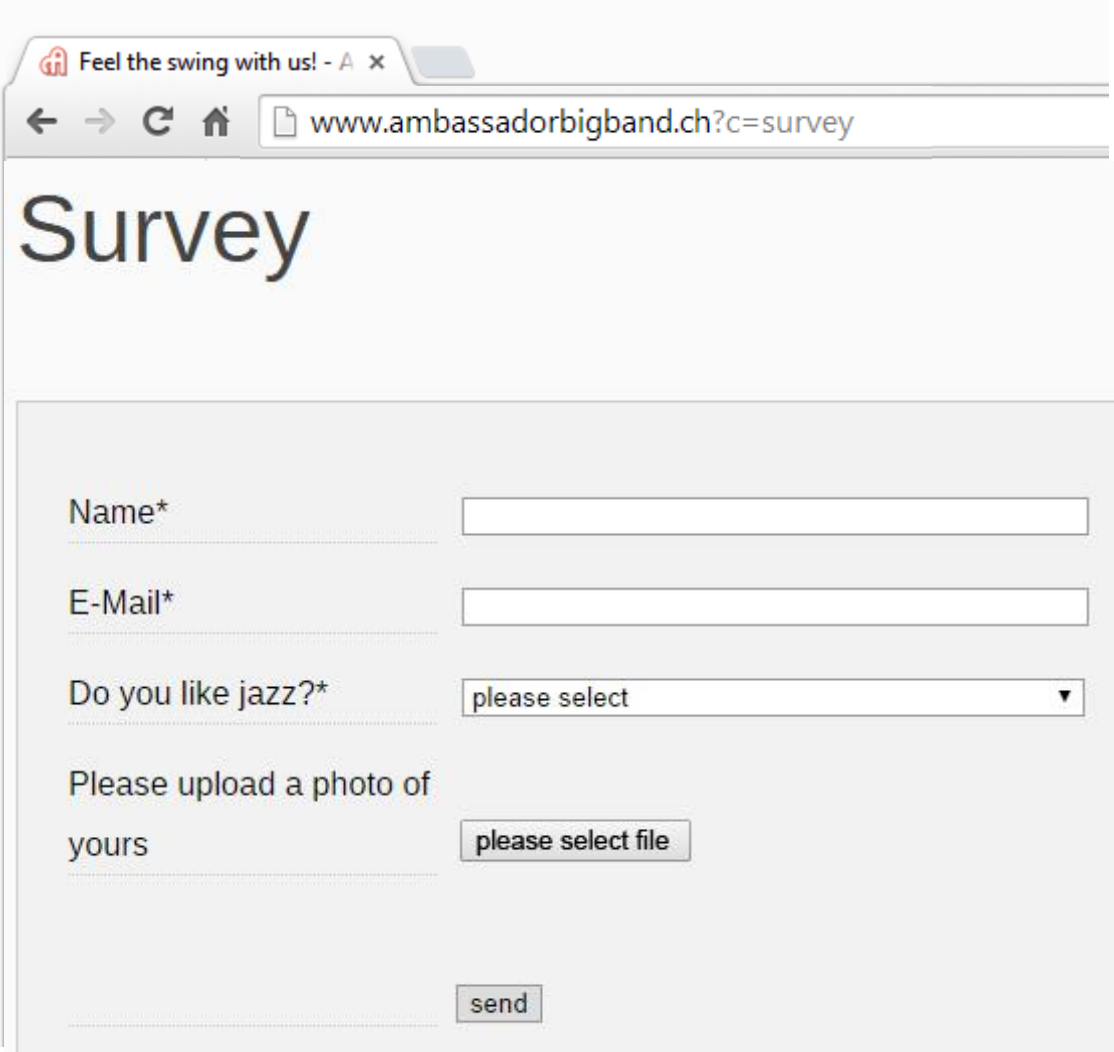

The look of the "select file"-button can differ.

#### 3. See how the data is stored in the u5CMS's database and presented as table and chart

You'll find the received form data in the u5CMS-backend (there you also find the import-function to import data from excel)

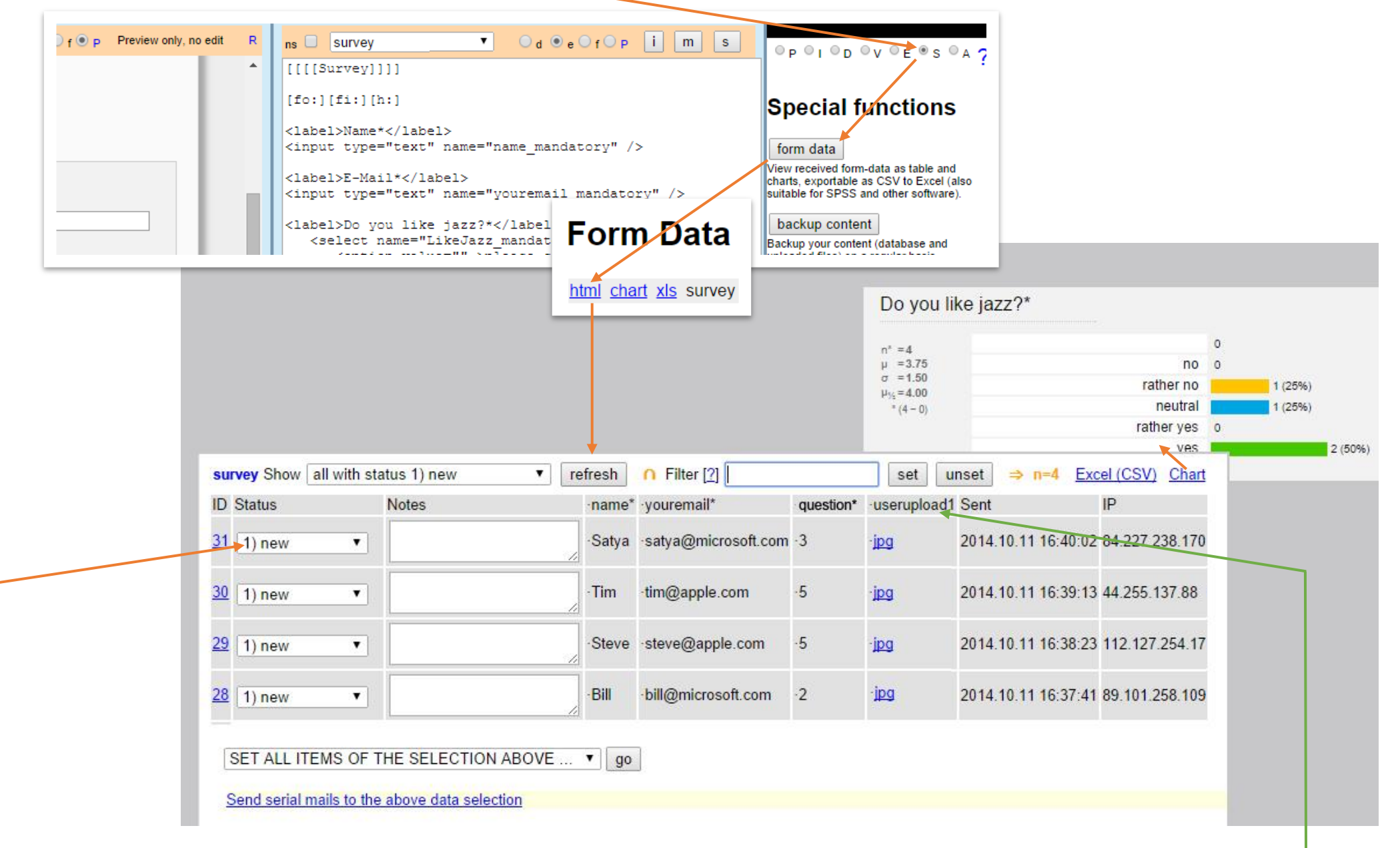

u5CMS tutorial about<http://yuba.ch/u5cms/renderformdata>4

### 4. Render the received data on a page of your u5CMS-driven website!

Now, in the u5CMS-backend, create a new empty page named "participants".

The command to access received form data is **[fieldname|formname:dat]** (see [http://yuba.ch/u5cms/renderformdata\)](http://yuba.ch/u5cms/renderformdata)

In our example the formname is **survey** and we asked for the **name**. You remember the HTML-form? There, the field for the name was coded as <input type="text" name="name\_mandatory" />

Therefore, we have to write **[name\_mandatory|survey:dat]** or shorter **[name\*|survey:dat]** then all the names entered in the HTML form are shown:

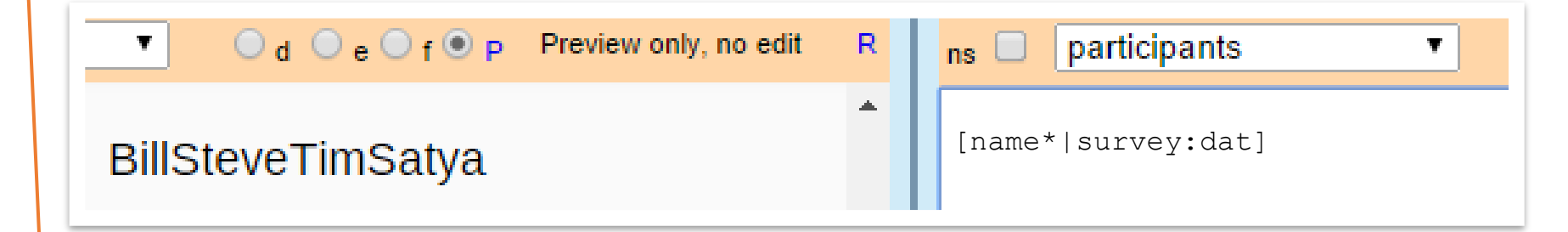

Be aware that this shows *all* records, even deleted ones. We introduce now a parameter which says "only records with status 1" (=new ones) or "only records with status 4" (=done, this status you have to give manually, so you could do a review before a record is rendered (published) on your site). It is the 5<sup>th</sup> parameter in the command: **[name\*|survey|||1:dat]** says "only records with status 1" or **[name\*|survey|||4:dat]** says "only records with status 4".

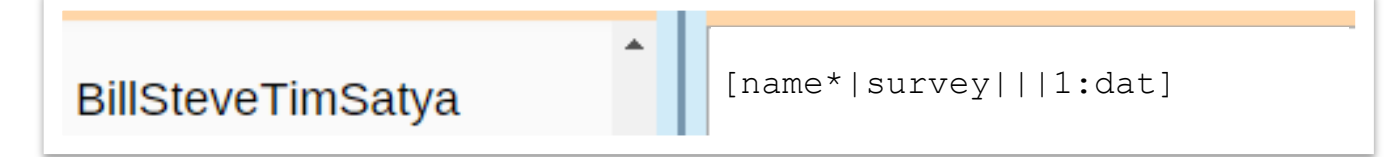

As 6<sup>th</sup> parameter you can enter a piece of HTML, which is outputted *before* every record, e. g. a no-break space **&nbsp**; :

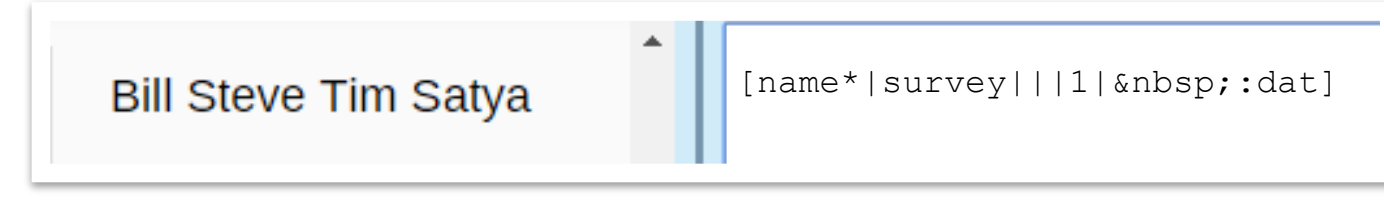

u5CMS tutorial about<http://yuba.ch/u5cms/renderformdata>5

As next step we also output the uploaded images. You have to know the name of the field! You remember the HTML-form, the upload was just this piece of HTML: <script src="upload"></script> and we do not see a name here. So we have to know that the fieldname of the first upload-script in a form is userupload1 and if it was <script src="upload\_mandatory"></script> then it was *userupload1* mandatory or short *userupload1*\*

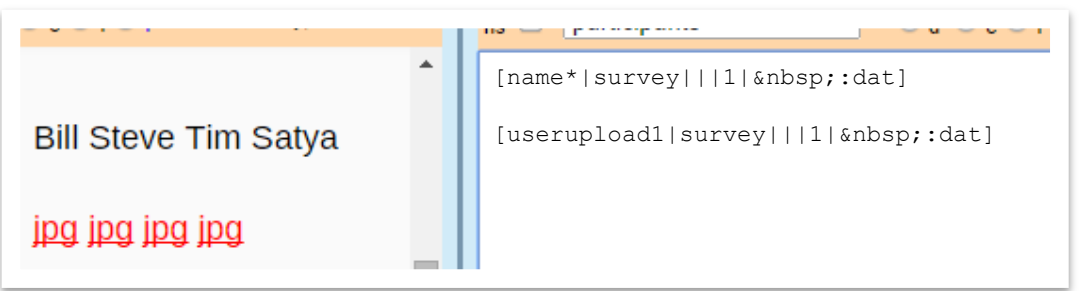

If you do not want to render links to the images but the images themselves, add the  $11<sup>th</sup>$  parameter telling the system how big the images shall appear, let's say any (=0) width but exactly 100 pixels high:

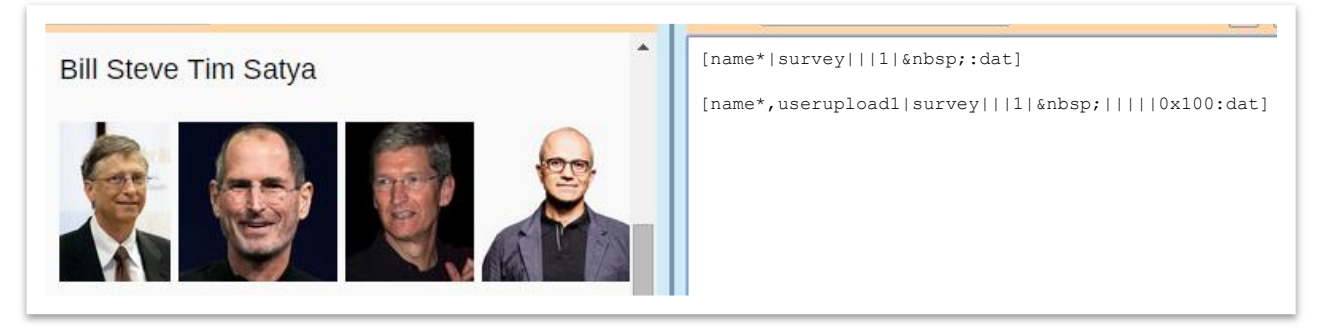

Now see what happens if we combine these two lines of code into one line of code. In other words, the first parameter of the command can be a commaseparated list of fieldnames:

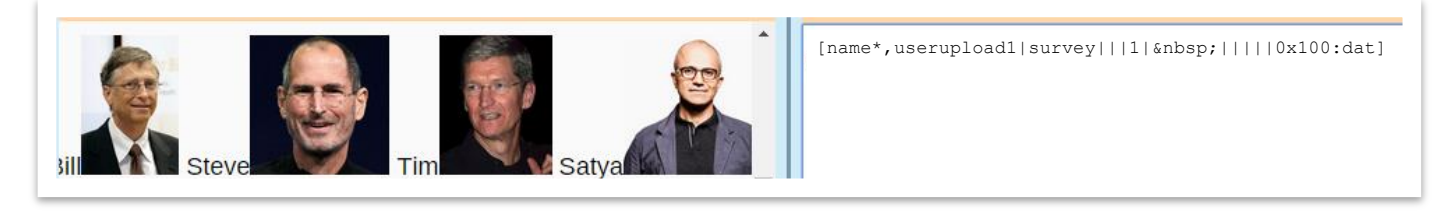

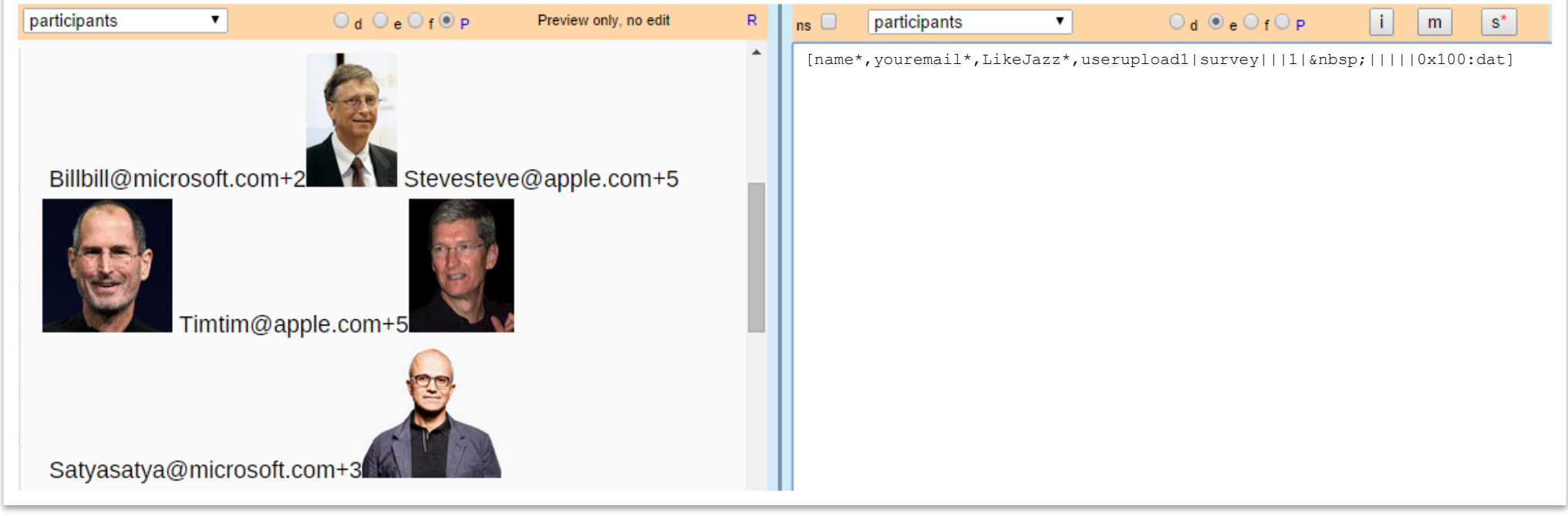

Let's add the other field names in the comma-separated list of the first parameter:

Now, let's transform this into an HTML-table.

We have to start with a piece of HTML, namely the opening table-tag  $\langle \text{table} \rangle$  and because it is HTML and not u5CMS-syntax, it is between [h:] hand  $[i: h]$ . And at the end we set the closing table-tag  $\langle$  / table>.

Further, we replace the content of the 6<sup>th</sup> parameter (until now this was a no-break space  $\omega$ nbsp;) with the HTML-tags <tr><td> what means "new tablerow, new table-cell" (you remember, the  $6<sup>th</sup>$  parameter says what to output BEFORE each record).

Then we introduce the 7<sup>th</sup> parameter which defines the HTML to be outputted AFTER each record: </td></tr>says "end of table-cell, end of table-row".

And, the 8<sup>th</sup> parameter says what to output BETWEEN the fields (name\*, youremail\*, ...) WITHIN a record, here </td><td> meaning "end of table-cell, start a new table-cell" (all these parameters are described on [http://yuba.ch/u5cms/renderformdata\)](http://yuba.ch/u5cms/renderformdata).

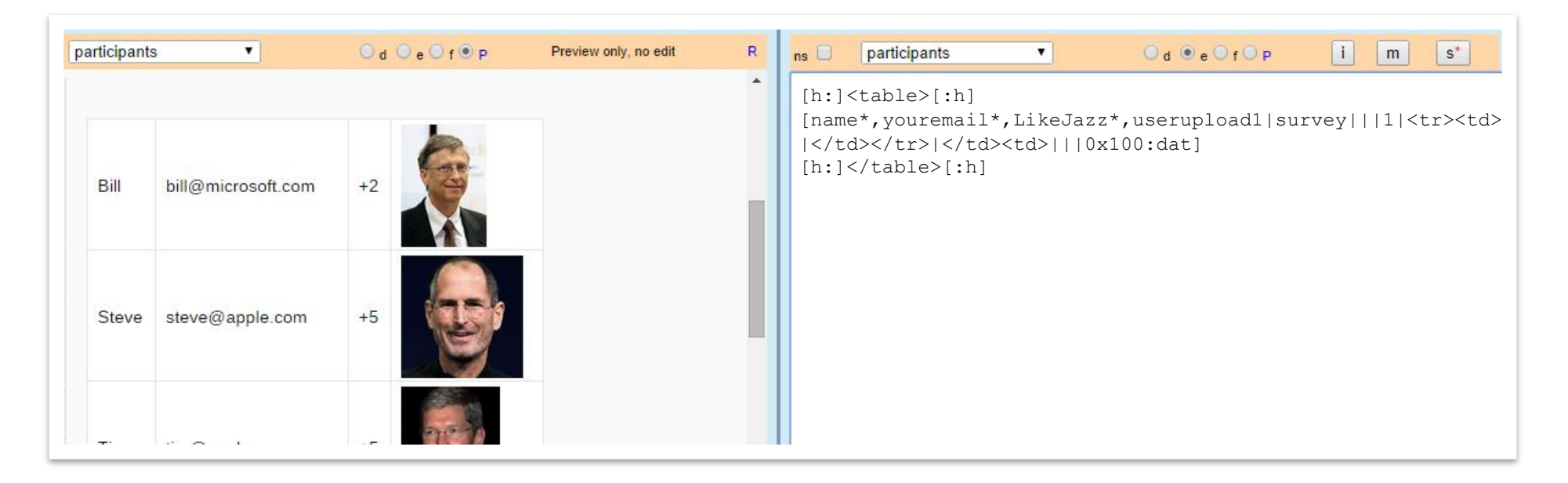

As last step we make the ultimate beautifying. Let's change the values +1, +2, +3, +4 and +5 to words an give them a background color. We do this with JavaScript. As you see in the example, it is important to name the table of interest with a class, therefore we change  $[h:]{<}$ table> $[:h]$  to  $[h:]{<}$ table  $ch:]{<}$ table  $ch:3$ 

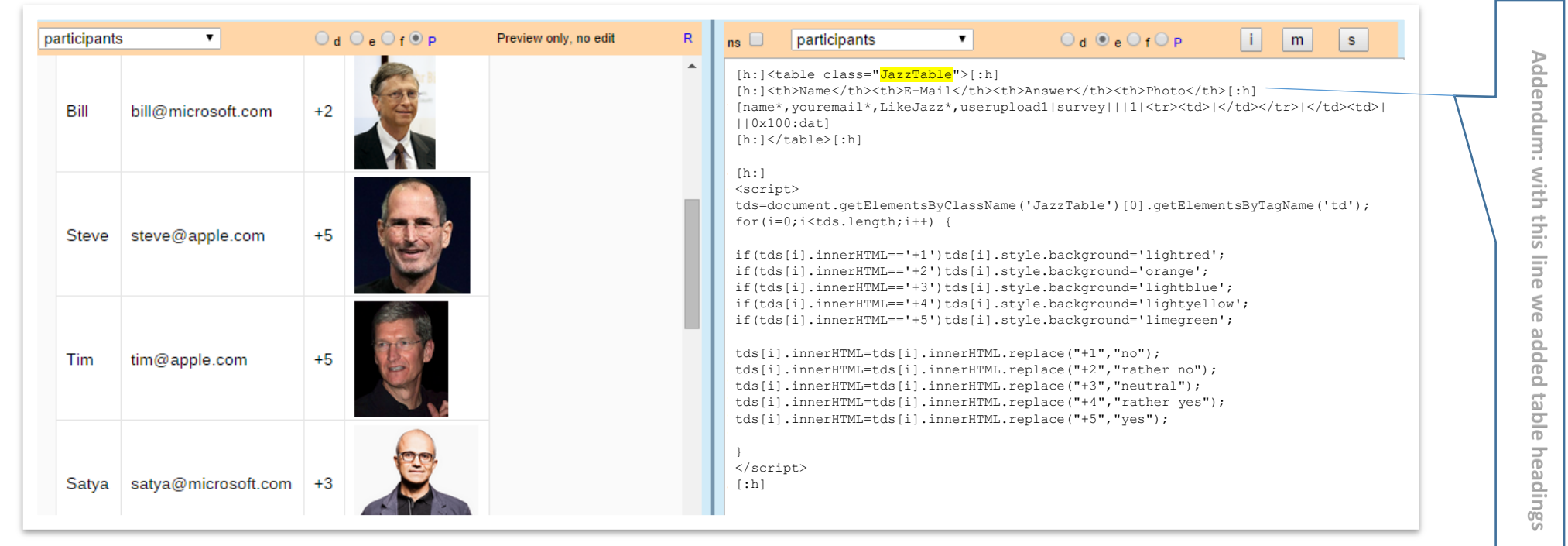

You cannot see the effects in the preview, but on the live website:

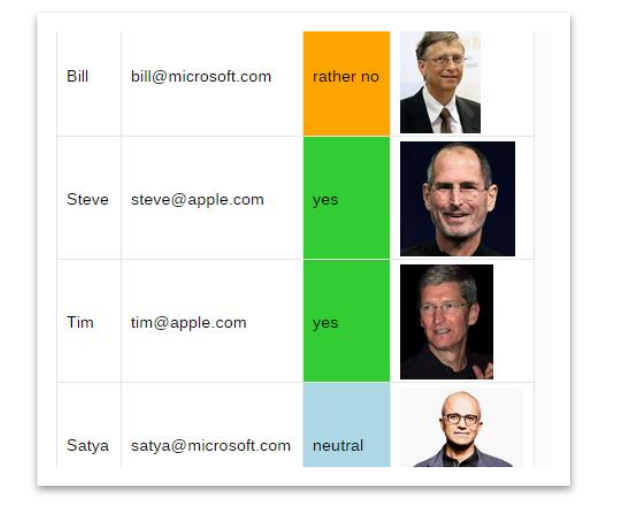

Very important: When pasting the above code, make sure really no physical linebreak is added between |</td><td>| and ||0x100 !!!